# TS-7200 User's Manual

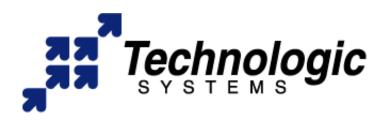

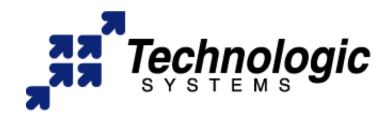

Technologic Systems, Inc.

16610 East Laser Drive, Suite 10
Fountain Hills, AZ 85268
TEL 480.837.5200
FAX 480.837.5300
info@embeddedarm.com
http://www.embeddedarm.com/

This revision of the TS-7200 manual is dated Dec. 16, 2004

All modifications from previous versions are listed in Appendix B.

A PDF version of this manual is included on the CD that shipped with your unit(s). The PDF version includes many active links that may be useful to you.

Copyright © 2004 by Technologic Systems, Inc. All rights reserved.

# **Table of Contents**

| 1 Product Overview                            | Page 1  |
|-----------------------------------------------|---------|
| 1.1 About This Manual                         | Page 1  |
| 1.2 Introduction                              | Page 1  |
| 1.3 Features and Benefits Summary             | Page 2  |
| 1.4 Related Products                          | Page 3  |
| 2 Memory                                      | Page 4  |
| 2.1 SDRAM                                     | Page 4  |
| 2.2 Flash                                     | Page 4  |
| 2.3 Compact Flash Cards                       | Page 5  |
| 2.4 USB Flash Drives                          | Page 6  |
| 3 Serial Ports                                | Page 7  |
| 3.1 COM1                                      | Page 7  |
| 3.2 COM2                                      | Page 8  |
| 3.3 RS-485 Support                            | Page 8  |
| 3.4 RS-485 Quick-Start Procedure              |         |
| 3.5 Automatic RS-485 TX Enable                | Page 10 |
| 3.6 Using Automatic RS-485 within Linux       | Page 11 |
| 3.7 Adding Serial Ports                       | Page 11 |
| 4 Digital I/O                                 | Page 13 |
| 4.1 DIO Header                                | Page 14 |
| 4.2 LCD Header                                | Page 15 |
| 4.3 Using DIO Header for SPI bus              | Page 16 |
| 4.4 LCD Interface                             | Page 17 |
| 5 A/D Converter                               |         |
| 5.1 Single Sample Acquisition Procedure       |         |
| 6 Matrix Keypad Support                       |         |
| 7 Real-Time Clock                             |         |
| 8 10/100 Base-T Ethernet Port                 |         |
| 9 Linux TCP/IP Configuration                  | Page 24 |
| 10 Watchdog Timer                             |         |
| 11 LED, Jumpers and Push-Button Reset         | _       |
| 12 PC/104 Bus Expansion                       |         |
| 13 Loading or Transferring Files              | •       |
| 13.1 Transferring Files via the Ethernet Port |         |
| 13.2 Transferring Files via Compact Flash     |         |
| 13.3 Zmodem Downloads                         | •       |
| 14 Debugging                                  |         |
| 14.1 Debugging with gdb                       |         |
| 14.2 Low-Level Debugging with RedBoot         |         |
| 14.3 Using Other Debuggers                    | Page 32 |

| 15 Console on TS-7200                          | Page 33 |
|------------------------------------------------|---------|
| 16 Software and Support                        | Page 34 |
| 16.1 Linux OS Support                          | Page 34 |
| 16.2 Other OS Support                          | Page 34 |
| 16.3 Development Kit and Supplemental CD       | Page 35 |
| 17 Installing the TS-7200                      | Page 36 |
| 17.1 Electrostatic Discharge (ESD) Precautions | Page 36 |
| 17.2 Setup and Installation Instructions       | Page 36 |
| 18 Components                                  | Page 37 |
| 18.1 Standard Connectors                       | Page 37 |
| 19 Environmental Specifications                | Page 38 |
| 20 Options and Other Features                  | Page 39 |
| 21 Feedback and Updates to the Manual          | Page 40 |
| 22 Limited Warranty                            | Page 41 |
| 23 FCC Advisory Statement                      | Page 42 |
| Appendix A: Product Views                      | Page 43 |
| Appendix B: User Manual Revisions              | Page 44 |
| Appendix C: System Memory Map                  | Page 45 |
| Appendix D: Further References                 | Page 46 |
| Appendix E: Schematic                          | Page 47 |
| Contact Information                            | Page 48 |

# 1 Product Overview

#### 1.1 About This Manual

This manual is intended to provide the user with an overview of the board's features, benefits, specifications, and set up procedures. It also contains important safety information.

#### 1.2 Introduction

The model TS-7200 is a compact, full-featured Single Board Computer (SBC) based on the Cirrus EP9302 ARM9 CPU. The EP9302 features an advanced 200 MHz ARM920T processor design with a memory management unit (MMU) that allows support for high-level operating systems such as Linux, Windows CE, and other embedded operating systems. The ARM920T's 32-bit architecture, with a five-stage pipeline, delivers very impressive performance at very low power.

The EP9302 CPU has a 16 KB instruction cache and a 16 KB data cache to provide zero-cycle latency to the current program and data, or they can be locked to guarantee no-latency access to critical sections of instructions and data. For applications with instruction-memory size restrictions, the ARM920T's compressed Thumb instruction set can be used to provide higher code density and lower Flash storage requirements.

The TS-7200 CPU integer performance at 200 MHz is about twice as fast as the Technologic Systems 133MHz 586-based products, but costs half as much!

1

http://www.embeddedARM.com/

## 1.3 Features and Benefits Summary

#### The TS-7200 comes standard with these features:

- 200 MHz ARM9 CPU with MMU
- 32MB RAM
- 8MB on-board Flash (Boots to Linux)
- True IDE Compact Flash socket (for additional Flash memory)
- 10/100 Megabit Ethernet port
- 2 USB compliant Full Speed host (OHCI) ports -- (12 Mb/s max)
- 2 COM ports (up to 230 Kbaud)
- Watchdog Timer
- PC/104 expansion bus
- SPI bus interface
- 20 Digital I/O lines
- Alphanumeric LCD and matrix keypad interface
- Single +5VDC supply @ 400 mA (under 2 watts)
- Small size -- 3.8 x 4.5 inches (9.7 x 11.5 cm)

## These optional features are also available:

- 8-channel 12-bit analog-to-digital converter
- Battery-backed Real-Time Clock (TS-5620)
- RS-485 support on COM2 with automatic TX enable
- Temperature sensor
- Additional COM ports

# TS-7200 power supply:

The TS-7200 requires **regulated** 5VDC at 400 mA (typical maximum). It is possible to lower this power significantly by lowering the CPU clock rate or by powering-down the Ethernet PHY chip.

A quick release screw-down terminal block for the 5V power and power GND connections is provided for easy connection to an external power supply.

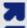

## Note:

Supply voltages over 6 VDC may damage the TS-7200.

Be sure to use a **regulated** 5 VDC power supply, preferably with current limiting to 1 to 3 Amps. A current limited supply is very forgiving of common errors during development. A PC power supply that may be capable of supplying 20 Amps or more is not recommended -- it is possible to do irreversible damage to the TS-7200 if the polarity on the power leads is reversed.

2

When power is first supplied to the TS-7200, the board mounted LEDs are immediately turned on under hardware control. Once the processor begins execution, the LEDs are turned off. The RED led is briefly turned on while the processor looks for the TS-BOOTROM stored in the first sector of Flash. If the processor does not find the TS-BOOTROM, it will turn off the red LED and continuously blink the green LED. If the LEDs do not turn on at all, the most likely problem is the power supply. Check that the +5V and GND connections are not reversed. A diode protects the board against damage in such a situation.

Once the processor has found the TS-BOOTROM, the green LED is turned on just before jumping to it. The TS-BOOTROM briefly turns off the green, and turns on the RED, while running the SDRAM initialization and test routines, but otherwise remains green until RedBoot is called and starts its own initialization. If a problem was detected with the hardware in the TS-BOOTROM, the LEDs blink alternately red, then green, at a very fast rate. The red LED is on during RedBoot initialization, and once complete, the green LED is lit and remains on from that point forward.

#### 1.4 Related Products

Technologic Systems offers an enclosure for the TS-7200. Several daughter boards are also available that can add functionality via the PC/104 bus. Since the PC/104 bus is an industry standard, an almost unlimited number of third-party products can be added via the PC/104 expansion bus.

# 2 Memory

#### **2.1 SDRAM**

The TS-7200 uses a 256 Megabit SDRAM chip to provide 32 Megabytes (MB) of high-speed RAM. By using the latest SDRAM technology (a 512 Megabit chip), it is possible to have 64 MB of RAM on the TS-7200. This option will be available in the near future when this technology becomes cost-effective.

The TS-7200 SDRAM chip is soldered directly to the board. By not using socketed memory, the TS-7200 is much more reliable in high-vibration environments.

The TS-7200 RAM is not contiguous in the physical memory map of the EP9302. But the MMU is programmed to remap the blocks of RAM to appear as a contiguous block of memory at the very beginning of the virtual memory map. In the case of a 256 Megabit SDRAM chip (32 MB), it is located at 0 through 32 MB in the virtual memory map.

#### 2.2 Flash

The TS-7200 uses an Intel 3.3V StrataFlash chip for its on-board Flash resource. For the standard 8 Megabyte chip, this is composed of 64 uniform sectors with 128 Kbytes per sector. The first sector is reserved for the TS-BOOTROM code. The TS-BOOTROM code initializes various internal configuration registers for proper operation for the TS-7200 design and initializes and tests the SDRAM. The next 48 sectors (6 Mb) are used for the JFFS2 file system. This is a journaling file system that uses wear leveling at the file system level to maximize Flash lifetime. It is also extremely tolerant of power failures during file write sequences. The last 1920Kb are reserved for the RedBoot ROM monitor, RedBoot FIS (Flash Image System) and RedBoot FCONFIG (Flash config). The default Linux kernel, vmlinux, is pre-loaded in the FIS and the default boot script and Ethernet MAC address are contained in the FCONFIG. You may also use the RedBoot FIS to store and load Flash images that contain eCos applications or other OS/RTOS bootloaders.

The physical address of the Flash chip is 0x6000\_0000 through 0x607F\_FFFF for the 8 MB chip. It is possible to use larger sizes of the Intel Strata Flash than the standard 8MB chip. The TS-7200 is designed to accommodate both 16 MB and 32 MB chips. Please call Technologic Systems to discuss lead times and current costs for these options.

The entire Flash chip can be write-protected by removing Jumper #3. When JP3 is not installed the Flash chip becomes a **read-only** resource.

The designer should be aware that Flash technology does have a wear-out mechanism that should be considered in all designs. The Intel Strata Flash memory is guaranteed capable of a minimum of 100,000 write/erase cycles. This means that if you completely erase and rewrite the entire Flash drive 10 times a day, it would take over 27 years before any problems would occur. Reading the Flash produces no wear at all.

# 2.3 Compact Flash Cards

If the 6MB Flash file system on the TS-7200 is insufficient for your application, additional non-volatile storage can be added with a Compact Flash (CF) card. CF cards can supply additional storage that behaves much as a hard drive does with sizes ranging from 32MB to 1GB. These products are inherently more rugged than a hard drive since they are completely solid-state with no moving parts.

The Compact Flash card has the added advantage of being removable media. A SanDisk USB Compact Flash reader/writer (which is included in the TS-7200 Developer's Kit) is recommended for the host PC for file transfers. This results in the ability to quickly move files from a host PC to the TS-7200 using a Compact Flash card as the removable media. While a USB Compact Flash reader allows for hot swapping of the Compact Flash card on the host PC, the Compact Flash interface on the TS-7200 is **not** hot swappable, the TS-7200 must be rebooted after removing or installing a Compact Flash card.

The format of the CF card must be in EXT2 format for proper operation with Linux as a root filesystem.

5

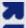

Note:

The TS-7200 always needs to be powered-off before swapping CF cards.

## 2.4 USB Flash Drives

Additional non-volatile storage can be added with a USB Flash drive. USB Flash drives can supply additional storage that behaves very much like a CF card except that a CF card can be the root drive whereas a USB drive can not be the root file system.

The USB Flash drive has the advantage over a CF card in that the USB drive can be hot swapped.

6

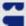

## Note:

Drivers are available in the TS-Linux distribution to support USB Flash Drives.

## **3 Serial Ports**

The TS-7200 has two asynchronous serial ports (COM1 and COM2) provide a means to communicate with external serial devices. Each is independently configured as a 16C550- type COM port that is functionally similar to a standard PC COM port. These ports have 16-byte FIFOs in both the receive and the transmit UART channels.

Both COM ports can support all standard baud rates up through 230.4Kbaud. Both COM ports may be configured to use a DMA channel (useful when very high baud rates are being used).

Either UART can generate:

- four individually-maskable interrupts from the receive, transmit, and modem status logic blocks
- a single, combined interrupt that is asserted if any of the individual interrupts are asserted and unmasked

COM1 can also the support HDLC protocol -- <u>Download the EP9301 User Guide</u> for more details.

COM2 can optionally support RS-485 half or full duplex levels.

## 3.1 COM1

The base address of COM1 appears in the physical address space at **0x808C\_0000**.

COM1 has RS-232 support for the following signals:

- TXD
- RXD
- RTS
- CTS
- DTR
- DSR
- DCD

This full complement of RS-232 signals (all except Ring Detect) allows COM1 to interface to almost any serial RS-232 device.

**Table 3.1 COM1 DB9 Pin-Outs** 

| DB9 Pin | Signal | Description         |
|---------|--------|---------------------|
| 1       | DCD    | Data Carrier Detect |
| 2       | RXD    | Receive Data        |
| 3       | TXD    | Transmit Data       |
| 4       | DTR    | Data Terminal Ready |
| 5       | GND    | Ground              |
| 6       | DSR    | Data Set Ready      |
| 7       | RTS    | Request to Send     |
| 8       | CTS    | Clear to Send       |
| 9       |        |                     |

The COM1 RS-232 port uses a DB-9 male connector on the TS-7200. See Table 3.1 for a list of COM1 pin-outs.

## 3.2 COM2

The base address of COM1 appears in the physical address space at **0x808D\_0000**.

COM2 has RS-232 support only for the TXD and RXD signals. This is sufficient to interface with serial devices that only require transmit and receive data lines. COM2 is accessible on a 10-pin header labeled COM2. Adaptor cables are available to convert these into standard 9-pin SubD male connectors.

**Table 3.2 COM2 Serial Port Header Pin-Outs** 

| RS-23      | RS-232 |            | Half Duplex RS-485 |            | RS-485 |
|------------|--------|------------|--------------------|------------|--------|
| 9-Pin SubD | Signal | 9-Pin SubD | Signal             | 9-Pin SubD | Signal |
| 1          |        | 1          | TX+ / RX+          | 1          | TX+    |
| 2          | RXD    | 2          |                    | 2          |        |
| 3          | TXD    | 3          |                    | 3          |        |
| 4          |        | 4          |                    | 4          | RX+    |
| 5          | GND    | 5          | GND                | 5          | GND    |
| 6          |        | 6          | TX- / RX-          | 6          | TX -   |
| 7          |        | 7          |                    | 7          |        |
| 8          |        | 8          |                    | 8          |        |
| 9          |        | 9          |                    | 9          | RX -   |

pin SubD male connectors.

In addition, COM2 has optional support for full or half-duplex RS-485. See Table 3.2 for COM2 pin-outs.

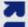

#### Note:

The COM2 serial port 10-pin header has both RS-232 and RS-485 signals. Only one set is in use for a given application – it is not possible to use both at the same time.

# **3.3 RS-485 Support**

An option is available to add support to COM1 for half duplex or full duplex RS-485. RS-485 drivers allow communications between multiple nodes up to 4000 feet (1200 meters) via twisted pair cable. Half-duplex RS-485 requires one twisted pair plus a Ground connection, while full duplex requires two twisted pair plus a Ground.

For half-duplex operation, a single twisted pair is used for transmitting and receiving. The Auto485.exe utility must be run to initialize the automatic RS-485 control logic. For full-duplex operation, two twisted pairs are used and the transmit driver is typically enabled all the time. The auto485.exe utility must be run to put the logic into full-duplex RS-485 mode.

Fail-safe bias resistors are used to bias the TX+, TX- and RX+, RX- lines to the correct state when these lines are not being actively driven. This is an important consideration, since in a typical RS-485 installation, the RS-485 drivers are frequently tri-stated. If fail-safe bias resistors are not present, the 485 bus may be floating and very small amounts of noise can cause spurious characters at the receivers. 4.7KW resistors are used to pull the TX+ and RX+ signals to 5V and also to bias the TX- and RX- signals to ground.

Termination resistors in many installations are not required when cable lengths are less than 50 meters and the baud rate is 9600 or less. Termination resistors may be required for reliable operation when running longer distances or at higher baud rates. Termination resistors (typically 100-150 ohms) should only be installed at each end of an RS-485 transmission line. In a multi-drop application where there are several drivers and/or receivers attached, only the devices at each end of the transmission line pair should have termination resistors.

A read at I/O location **0x2240\_0000** bit 1 will return a "1" when the RS-485 option is installed.

#### 3.4 RS-485 Quick-Start Procedure

Perform the following steps:

- 1. Check that the RS-485 option is installed in the TS-7200 (required).
- 2. Attach the RS-485 cable to the 10-pin header. (Adaptor cables to SubDB9 connector are available from Technologic Systems.)
- 3. Set the COM2 UART serial parameters (baud rate, data, parity, and stop bits, interrupts, etc) in your source code
- 4. Use the TIOC\_SBCS485 ioctl() to enable the automatic RS-485 feature.
- 5. Simply read () and write () data to the COM2 UART the automatic RS-485 logic controls TX enable.

#### 3.5 Automatic RS-485 TX Enable

TS-7200 supports fully automatic TX enable control under hardware control. This simplifies the design of half-duplex systems since turning off the transmitter and enabling the receiver in software is typically difficult to implement. If this is implemented in software, then the COM2 UART transmit holding register and the transmit shift register both must be polled until empty before deasserting the TX enable signal to the RS-485

driver. The design gets more

**Table 3.5 COM2 Mode Register** 

| Value (Hex) | MSB | MID | LSB | Mode                   |
|-------------|-----|-----|-----|------------------------|
| 00          | 0   | 0   | 0   | RS-232                 |
| 01          | 0   | 0   | 1   | Full-Duplex RS-485     |
| 02          | 0   | 1   | 0   | Reserved               |
| 03          | 0   | 1   | 1   | Reserved               |
| 04          | 1   | 0   | 0   | Half-Duplex 9600 baud  |
| 05          | 1   | 0   | 1   | Half-Duplex 19.2Kbaud  |
| 06          | 1   | 1   | 0   | Half-Duplex 57.6Kbaud  |
| 07          | 1   | 1   | 1   | Half-Duplex 115.2Kbaud |

complicated when using the TX FIFO or when using a multi-tasking OS such as Linux.

The implementation on the TS-7200 uses hardware in a Xilinx PLD to automatically control when the RS-485 drivers and receivers are selected. The automatic RS-485 logic eliminates the need for any software polling and supervision. A counter in the Xilinx PLD is used to keep track of the bits shifting out the COM2 UART. This circuit automatically turns on/off the RS-485 transceiver and receiver at the correct times. This only requires the COM2 Mode registers in the PLD to be initialized once based on baud rate and data format.

COM2 will default to RS-232 mode at reset (COM2 mode register = Hex 00). In order to switch COM2 into Full duplex RS-485 mode, the COM2 Mode register at 0x22C0\_0000 must be set to Hex 01. In this mode, the TX drivers are always asserted.

In order to switch COM2 into half-duplex RS-485, then the COM2 mode register at 0x22C0\_0000 must be set to Hex 04, 05, 06 or 07 depending upon the baud rate required. Baud rates of 9600, 19.2K, 57.6K and 115.2K are supported. If you need to operate COM2 in half-duplex RS-485 at any other baud rate, then contact Technologic Systems.

A second COM2 Mode register at **0x2300\_0000** must be set to Hex 01 if the COM2 is in half-duplex mode and the data format is using 8 data bits with parity or 8 data bits with 2 stop bits.

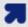

## Note:

COM2 can support half-duplex RS-485 baud rates of 9600, 19.2K, 57.6K and 115.2Kbaud. For any other baud rate, contact Technologic Systems.

# 3.6 Using Automatic RS-485 within Linux

A special ioctl command has been added to the Linux kernel's serial code to turn off and on the automatic RS-485 feature. The header files needed to be included from the Linux kernel source tree and an applications source code are linux/ts\_sbc.h and linux/include/asm/ioctls.h. These header files can be found in a Linux kernel patched with an appropriate patch from Technologic Systems. The following snippet of code demonstrates the use of this ioctl.

```
#include <linux/ts_sbc.h>
#include <linux/include/asm/ioctls.h>
<snip>
mcr = AUTO485FD
//mcr = AUTO485HD //for half duplex
ioctl (fd, TIOC_SBCS485, &mcr);
//write() and read() from fd

ioctl (fd, TIOC_SBCC485, &mcr);
//further reads() and writes() may not behave
```

# 3.7 Adding Serial Ports

If your project requires more than two serial ports, additional ports may be added via the PC/104 expansion bus. Technologic Systems offers three different daughter boards (TS-SER1, TS-SER2, and TS-SER4) that add 1, 2, or 4 extra COM ports respectively. These can be configured using PC designations COM1, COM2, or higher. These will appear in the TS-7200 PC/104 address space (0x11A0\_0000 base address). For example, a TS-SER1 daughter board can be jumper selected as COM3 which would correspond to a PC I/O base address of 0x3E8. On the TS-7200, this COM port will appear at the physical base address of 0x11A0\_03E8.

The TS-7200 PC/104 expansion bus has IRQ5, IRQ6, and IRQ7 available for additional serial port interrupts.

Typically each serial port has a dedicated interrupt, but the TS-SER4 daughter board allows all four extra serial ports to share a single interrupt. This is very helpful in systems with a large number of serial ports since there are a limited number of IRQ lines available.

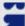

## Note:

Drivers are available in the TS-Linux distribution to support these extra COM ports.

12/2004

# 4 Digital I/O

There are 20 Digital Input/Output (DIO) lines available on the TS-7200. These are available on two headers labeled "DIO" and "LCD". The header labeled LCD can be used as 11 DIO lines or as an alphanumeric LCD interface (See Section 4.2). The header labeled DIO has 9 DIO pins available. In addition to the DIO signals, each header also has a power pin and Ground available. The LCD header has 5V power available while the DIO header has 3.3V power.

Three pins on the DIO header are used to bring out the EP9302 SPI bus. By using some of the DIO pins as peripheral Chip Select signals, a complete interface is available for SPI peripherals. It is also possible to bring out a fourth SPI bus function [SPI\_Frame] by adding a 10 ohm resistor in the position labeled R1 on TS-7200 RevB boards. This signal is not required for many SPI peripherals but it may prove useful in some applications.

All of the DIO lines are programmable as either inputs or outputs and the direction of each I/O pin can be individually programmed. All DIO control registers are 8-bits wide and aligned on word (32-bit) boundaries. For all registers, the upper 24 bits are not modified when written and are always read back as zeros. Every DIO pin has two registers used to access it, an 8-bit data register and an 8-bit data direction register (DDR). The DDR controls whether each DIO pin is an input or an output ("1" = output). Writing to the data register only affects pins that are configured as outputs. Reading the data register always returns the state of the DIO pin.

Many of the DIO pins (DIO\_0 thru DIO\_8 and LCD\_0 thru LCD\_7) can also be programmed to cause interrupts. The interrupt properties of these pins are individually configurable -- each interrupt can be either high or low level sensitive or either rising or falling edge triggered. It is also possible to enable debouncing on any of these interrupts. Debouncing is implemented using a 2-bit shift register clocked by a 128 Hz clock. Download the EP9301 User Manual and see Chapter 21 for details.

The TS-7200 RevB boards also allow access to two 12-bit A/D channels on the DIO header.

The 5V power output pin on the LCD header has a 750 mA Poly-Fuse to prevent excessive current. The 3.3V power on the DIO header is current limited to approximately 1 Amp by an LM1117 3.3V regulator.

#### 4.1 DIO Header

The DIO port provides +3.3V, GND, the SPI bus, and 9 digital I/O lines that may be used to interface the TS-7200 with a wide range of external devices. DIO lines DIO\_0 thru DIO\_7 are a byte-wide port using Port B on the EP9302 and are accessed via the data register at physical address location 0x8084\_0004. The DDR for this port is at 0x8084\_0014.

DIO\_8 is accessed via bit 0 of Port F in the EP9302 and is accessed via the data register at physical address location 0x8084\_0030. The DDR for this port is at 0x8084\_0034. It is important not to change the other bit positions in these Port F registers since these other DIO pins are being used on the TS-7200. All accesses to these registers should use read-modify-write cycles.

Ĭ

## Warning!

All pins on the DIO header use 0-3.3V logic levels. Do not drive these lines to 5V.

When the DIO pins are configured as outputs, they can source 4 mA or sink 8 mA and have logic swings between 3.3V and ground. When configured as inputs, they have standard TTL level thresholds and must not be driven below 0 Volts or above 3.3 Volts. DIO lines DIO\_0 thru DIO\_3 have 4.7 KW pull-up resistors to 3.3V biasing these signals to a logic"1". The other DIO pins have 100 KW bias resistors biasing these inputs to a logic "1".

Table 4.1 DIO Header Pin-Out

| Header Pin | Description |
|------------|-------------|
| 1          | DIO_0       |
| 2          | GND         |
| 3          | DIO_1       |
| 4          | ADC0        |
| 5          | DIO_2       |
| 6          | ADC4 or     |
|            | SPI_Frame   |
| 7          | DIO_3       |
| 8          | DIO_8       |
| 9          | DIO_4       |
| 10         | SPI_MISO    |
| 11         | DIO_5       |
| 12         | SPI_MOSI    |
| 13         | DIO_6       |
| 14         | SPI_CLK     |
| 15         | DIO_7       |
| 16         | 3.3 V       |

DIO signals DIO\_0 thru DIO\_7 are physically arranged to allow a 16-pin (2x8) ribbon cable to directly connect a 4x4 **matrix keypad**. Drivers are available for this interface.

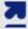

#### Note:

The SPI interface is described in section 4.3.

#### A/D Converter

The DIO Port pins 4 and 6 are connected to two of the EP9302 12-bit A/D converter inputs. These can be used to measure analog signals in the range of 0 to 3.3V.

## 4.2 LCD Header

The LCD Port can be used as 11 additional digital I/O lines or it can be used to interface to a standard alphanumeric LCD display. The header has been arranged to allow a 14-pin ribbon cable to directly connect to industry standard LCD displays. Technologic Systems has available a 2x24 LCD display with software drivers for rapid development.

DIO lines LCD\_0 thru LCD\_7 are a byte-wide port using Port A on the EP9302 and are accessed via the data register at physical address location 0x8084\_0000. The DDR for this port is at 0x8084\_0010.

Since this port is interfacing to a 5V LCD, 1.0 KW resistors have been added in series between the EP9302 and the LCD\_0 thru LCD\_7 pins. This is required since the LCD data bus could be driving these lines above 3.3V. The series resistors prevent the LCD from overdriving the EP9302 Port A pins. If using these pins for general purpose DIO, the current sourcing and sinking capability of these DIO pins is limited by the 1.0 KW resistors.

LCD\_EN, LCD\_ RS , and LCD\_WR are DIO pins using EP9302 Port H bits 3 through 5 respectively and are accessed via the data register at physical address location 0x8084\_0040. The DDR for this port is at 0x8084\_0044. When these DIO pins are configured

Table 4.2 LCD Header
Pin-Out

| Header Pin | Description |
|------------|-------------|
| 1          | 5V          |
| 2          | GND         |
| 3          | LCD_RS      |
| 4          | Bias        |
| 5          | LCD_EN      |
| 6          | LCD_WR      |
| 7          | LCD_1       |
| 8          | LCD_0       |
| 9          | LCD_3       |
| 10         | LCD_2       |
| 11         | LCD_5       |
| 12         | LCD_4       |
| 13         | LCD_7       |
| 14         | LCD_6       |

as outputs, they can source 4 mA or sink 8 mA and have logic swings between 3.3V and ground. When configured as inputs, they have standard TTL level thresholds and must not be driven below 0 Volts or above 3.3 Volts. These DIO pins have 100 KW bias resistors biasing these inputs to a logic "1". It is important not to change the other bit positions in these Port H registers since the other DIO pins are being used on the TS-7200. All accesses to these registers should use read-modify-write cycles.

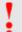

Warning!

LCD pins 3, 5, and 6 use 0-3.3V logic levels. Do not drive these lines to 5V.

Pin 4 on this header (labeled Bias) is a 620 ohm resistor to ground for LCD contrast biasing.

The 5V power on the LCD header has a 750 mA Poly-Fuse to limit the current.

# 4.3 Using DIO Header for SPI bus

The EP9302 Synchronous Serial Port is available on the DIO header. This port can implement either a master or slave interface to peripheral devices that have either Motorola **SPI** or National Semiconductor **Microwire** serial interfaces. The transmit and receive data paths are buffered with internal FIFO memories allowing up to eight 16-bit values

**Table 4.3 DIO Header Pin-Outs** 

| Header Pin | Name      | Function                       |
|------------|-----------|--------------------------------|
| 10         | SPI_MISO  | Master Output /<br>Slave Input |
| 12         | SPI_MOSI  | Master Output /<br>Slave Input |
| 14         | SPI_CLK   | Clock                          |
| 6          | SPI_Frame | R1 must be added to enable     |

to be stored for both transmit and receive modes. The clock rate is programmable up to 3.7 MHz and has programmable phase and polarity. The data frame size is programmable from 4 to 16 bits.

By using some of the DIO Header pins as peripheral Chip Select signals, a complete interface is available for addressing up to 9 SPI peripherals. The SPI bus pins are defined in the table below.

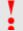

Warning!

The SPI bus pins use 0-3.3V logic levels. Do not drive these lines to 5V.

<u>Download the EP9301 User's Manual</u> and see Chapter 19 for more details on using the SPI bus.

16

#### 4.4 LCD Interface

A 14-pin LCD connector is provided on the TS-7200 for interfacing with standard alphanumeric LCD displays. These displays use a common controller, the Hitachi HD44780 or equivalent. While software written for the HD44780 works with all displays using the controller, the cable needed is dependent on the display used. For most displays, a straight-through type ribbon cable can be used. The connector on the LCD display is typically mounted on the backside of the display.

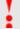

# Warning!

Using an incorrect cable or mounting the LCD connector on the front-side can result in a reverse power polarity and can damage the LCD display. Please refer to your LCD data sheets for in-depth information.

**Table 4.4a LCD Header Signals** 

| PIN | Function | Comments           |
|-----|----------|--------------------|
| 1   | LCD 5V   | LCD Power          |
| 2   | LCD_GND  |                    |
| 3   | LCD_RS   | Register select    |
| 4   | Bias     | 620 Ohm to GND     |
| 5   | LCD_EN   | Active high enable |
| 6   | LCD_WR#  | Active low write   |
| 7   | LCD_D1   | D0 - D7:           |
| 8   | LCD_D0   | Buffered           |
| 9   | LCD_D3   | bi-directional     |
| 10  | LCD_D2   | data bus           |
| 11  | LCD_D5   |                    |
| 12  | LCD_D4   |                    |
| 13  | LCD_D7   |                    |
| 14  | LCD_D6   |                    |

Technologic Systems has available a 2x24 LCD display with software drivers for rapid development.

The pin-outs in the above table are not the standard given for LCD displays. However, these pin-outs allow a standard ribbon cable to be used when the ribbon cable is attached to the **backside** of the LCD.

Sample code is available for the LCD. <u>Contact Technologic Systems</u> for more information.

Table 4.4b LCD Header Pin-Outs

| 2 | 4 | 6 | 8 | 10 | 12 | 14 |
|---|---|---|---|----|----|----|
| 1 | 3 | 5 | 7 | 9  | 11 | 13 |

## **5 A/D Converter**

The TS-7200 supports an optional eight-channel, 12-bit A/D converter (ADC) with a conversion time of 12 uS. This will allow up to 60,000 samples per second. Each channel is independently software programmable for a variety of analog input ranges: -10V to +10V, -5V to +5V, 0V to +10V, or 0V to +5V. This allows an effective dynamic range of 14 bits.

## Table 5a A/D Registers

| I/O Address     | Action                              |
|-----------------|-------------------------------------|
| 10C0_0000 Write | Initiate A/D Conversion             |
| 10C0_0000 Read  | LSB of Conversion                   |
| 10C0_0001 Read  | MSB of Conversion                   |
| 2240_0000 Read  | Bit 0 = 1 if A/D option installed   |
| 1080_0000 Read  | Bit 7 = 0 when Conversion completed |

Each channel is overvoltage tolerant from -16V to + 16V, and a fault condition on any channel will not affect the conversion result of the selected channel. This is all accomplished with a 5V only power supply; no negative supply voltage is required. The Maxim MAX197 chip can be replaced with a MAX199 chip if a lower range of

analog input levels is required (-4V

## Table 5b A/D Control Register (0x10C0\_0000 Write)

| Bit | Description           | Details                                                    |
|-----|-----------------------|------------------------------------------------------------|
| 0-2 | Analog channel select | Channels 0-7                                               |
| 3   | Unipolar / Bipolar    | 0 = Unipolar (i.e. 0 to +5V)<br>1 = Bipolar (i.e5V to +5V) |
| 4   | Range select          | 0 = 5V range<br>1 = 10V range                              |
| 5-7 | Mode bits             | Set to 0, 1, 0                                             |

to +4V, -2V to +2V, 0V to 4V, and 0V to 2V).

A read at I/O location **0x2240\_0000** bit 0 returns a "1" when the A/D option is installed on the TS-7200.

## **5.1 Single Sample Acquisition Procedure**

An acquisition is initiated by writing to I/O location 0x10C0\_0000. The value written to this location determines the channel to convert (bits 0-2) and selects one of four input ranges (bits 3 and 4). Bits 5, 6, and 7 should be set to 0, 1, 0 respectively. After the write cycle to location 0x10C0\_0000, the MAX197 completes the A/D conversion in about 12 mS. Bit 7 at I/O location 0x2240\_0000 may be polled to determine when the conversion is complete (zero = complete). The conversion result is now available at locations 0x10C0\_0000 (LSB) and 0x10C0\_0001 (MSB). A single word read at 0x10C0\_0000 can also be used. When using unipolar modes, the result is in binary format with the upper 4 bits of the MSB equal to zero. When a bipolar mode is used, the result is in twos-complement binary with the upper 4 bits (Bits 12-15) equal to bit 11 (sign extended).

Table 5.1a ADC Header

| Pin  | Description |  |
|------|-------------|--|
| 1    | Channel 0   |  |
| 3    | Channel 1   |  |
| 5    | Channel 2   |  |
| 7    | Channel 3   |  |
| 9    | Channel 4   |  |
| 11   | Channel 5   |  |
| 13   | Channel 6   |  |
| 15   | Channel 7   |  |
| Even | Analog GND  |  |

If more details on the A/D converter specifications are required, go to the Maxim web site and search for MAX197.

The following is sample Linux C code for initiating and printing an ADC conversion on channel 1.

Table 5.1b ADC Header Pinout

| 2 | 4 | 6 | 8 | 10 | 12 | 14 | 16 |
|---|---|---|---|----|----|----|----|
| 1 | 3 | 5 | 7 | 9  | 11 | 13 | 15 |

```
PROT_READ|PROT_WRITE, MAP_SHARED, fd, 0x10c00000);
    msb = lsb + 1;
    complete = (unsigned short *)mmap(0, getpagesize(),
PROT_READ|PROT_WRITE, MAP_SHARED, fd, 0x10800000);
    // Initiate conversion, channel #1, unipolar, 5V
    *control = 0x41;
    // Wait for completion
    while ((*complete & 0x80) != 0);
    // Print result on a scale from 0 to 2^12 - 1
    res = *lsb;
    res |= *msb << 8;
    printf("result: %d\n", res);
    close(fd);
    return 0;</pre>
```

12/2004

# **6 Matrix Keypad Support**

DIO signals DIO\_0 thru DIO\_7 are physically arranged to allow a 16-pin (2x8) ribbon cable to directly connect a 4x4 **matrix keypad**. Sample code is available for the Matrix Keypad. Contact Technologic Systems for more information.

12/2004

## 7 Real-Time Clock

The TS-7200 has an option for a Non-volatile Battery-backed real-time clock (RTC). This option (TS-5620) is very low-cost daughter board that is only 1.1 x 3.5 inches (2.8 x 9.0 cm) and uses an ST Micro M48T86PC1 module for the real-time clock function. This module contains the lithium battery, 32.768 kHz crystal, and a RTC chip with 114 bytes of battery-backed CMOS RAM. It is guaranteed to maintain clock operation for a minimum of 10 years in the absence of power.

The 114 bytes of non-volatile RAM that is located inside the RTC chip is not reserved for TS-7200 functionality. This RAM is available for any user functions as required. Call Technologic Systems for driver support.

The schematic for the TS-5620 is posted on our web site. The TS-5620 design only uses two chips. This circuitry can be freely used on any customer daughter board design if the battery-backed RTC feature is necessary.

The RTC is accessed using two registers. The write-only index register is located at physical address location 0x1080\_0000 and the RTC data register is location at physical address location 0x1170\_0000. These are byte-wide registers with the index register being write only and the data register being read/write. Valid index register values are between 0 and 127 decimal. The first 14 index locations are used for accessing the RTC time and date registers.

The next 114 locations are non-volatile RAM locations.

## 8 The 10/100 Base-T Ethernet Port

The EP9302 Ethernet LAN controller incorporates all the logic needed to interface directly to any MII compatible Ethernet PHY chip. A low-power Micrel KS8721 chip is used to implement the Ethernet PHY function and an integrated RJ-45 connector with built-in 10/100 transformer and LED indicators completes the Ethernet sub-system.

The TS-7200 has both a LINK/ACTIVITY LED and a 10/100 speed LED built into each RJ-45 connector that indicates the current Ethernet status. The LINK LED (left side of connector, green) is active when a valid Ethernet link is detected. This LED should be ON whenever the TS-7200 is powered on and properly connected to a 10/100BaseT Ethernet network. The LINK/ACTIVITY LED will blink to indicate network activity for either inbound or outbound data. The SPEED LED (right side of connector, amber) will be on when a 100Mb network is detected and off for a 10Mb network. Both of these LEDs are controlled by the KS8721 and do not require any overhead by the processor.

The Ethernet PHY chip can be powered down to save about 90 mA of power consumption. This is controlled by the EP9302 Digital output on Port H bit 2. A logic zero will power down the KS8721 PHY chip.

23

# 9 LINUX TCP/IP Configuration

When using the TS-7200 with TS-Linux, the driver for the Ethernet is already compiled into the kernel.

The TCP/IP settings for the TS-Linux are configured in the file '/etc/sysconfig/ifcfg-eth0'. Below is a listing.

```
DEVICE=eth0  # Name of Ethernet interface

IPADDR=192.168.0.50  #IP address of this Ethernet interface

NETMASK=255.255.255.0  # Used with NETWORK to determine local IP's

NETWORK=192.168.0.0  #Used with NETMASK to determine local IP's

BROADCAST=192.168.0.255  # broadcast IP for system wide messages

ENABLE=yes  # Initialize on startup
```

The TCP/IP network settings are configured in the file '/etc/sysconfig/network cfg'. Below is a listing.

```
### Technologic Systems
### General Network Configuration File
###

NETWORKING=yes
GATEWAY=192.168.0.1 # Gateway for internet access
GW_DEV=eth0 # Gateway device to use
Hostname="ts7200" # Host name for this computer
BOOTPROTO=static
DEFRAG_IPV4=no
FORWARD_IPV4=no
```

The TCP/IP name resolution server is configured in the file '/etc/resolv.conf'. Below is a sample.

```
nameserver 192.168.0.1 # Name server for domain name lookups.
```

To access the web server, open a web browser and enter **192.168.0.50** as the address. This displays the sample web page which demonstrates some of the functionality of Apache with PHP. Use the ifconfig command at the bash prompt to display the status of the Ethernet ports. See the TS-Linux for ARM support page for more information.

# 10 Watchdog Timer

The TS-7200 implements a watchdog timer (WDT) unit in the Xilinx PLD. The WDT can be used to prevent a system "hanging" due to a software failure. The WDT causes a full system reset when the WDT times out, allowing a guaranteed recovery time from a software error. To prevent a WDT timeout, the application must periodically "feed" the WDT by writing a specific value to a specific memory location.

The WDT Control register must be

**Table 10a Watchdog Timeout Register** 

| Value (Hex) | MSB | MID | LSB | Timeout Period    |
|-------------|-----|-----|-----|-------------------|
| 00          | 0   | 0   | 0   | Watchdog Disabled |
| 01          | 0   | 0   | 1   | 250 mS            |
| 02          | 0   | 1   | 0   | 500 mS            |
| 03          | 0   | 1   | 1   | 1 second          |
| 04          | 1   | 0   | 0   | Reserved          |
| 05          | 1   | 0   | 1   | 2 seconds         |
| 06          | 1   | 1   | 0   | 4 seconds         |
| 07          | 1   | 1   | 1   | 8 seconds         |

initialized with the timeout period desired. This may be as short as 250 mS or may be as high as 8 seconds. After the WDT has been enabled, the WDT counter starts counting. The application software can reset this counter at any time by "Feeding the WDT". If the WDT counter reaches the timeout period, then a full system reset occurs.

Technologic Systems

In order to load the WDT Control register, the WDT must first be "fed", and then within 30 uS, the WDT control register must be written. Writes to this register without first doing a "WDT feed", have no effect.

**Table 10b Watchdog Control Registers** 

| Register             | Address     | Access     |  |
|----------------------|-------------|------------|--|
| WDT Control register | 0x2380_0000 | Read/Write |  |
| WDT Feed register    | 0x23C0_0000 | Write Only |  |

In order to clear the WDT counter (feeding the watchdog), a value of 05 must be written to the WDT Feed register.

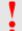

Warning!

Do not attempt to use the Watchdog Timer in the EP9302.

When using the Linux OS, the watchdog can be reached from user C code by using the mmap() system call on the /dev/mem special file to map the areas of physical address space into process user address space. A user process does not have the physical address space of the watchdog registers mapped by default.

# 11 LED, Jumpers, and Push-Button Reset

The TS-7200 has two LEDs (one Red and one Green) available for user software. These LEDs may be used for diagnostics, status messages, and simple output. When power is first supplied to the TS-7200, both LEDs are immediately turned on under hardware control. Once the processor begins execution, the LEDs are turned off, then flashed on and off again briefly. After booting is complete, these LEDs can be used for user applications.

The status of all jumpers can be read – see the table below.

**Table 11 Jumper Listing** 

| Jumper | Function                                                                                                    |  |  |  |
|--------|----------------------------------------------------------------------------------------------------|--|--|--|
| JP1    | <b>Boot to Serial Port COM1</b> – This is a recovery mechanism that allows the TS-7200 to boot using COM1 instead of the on-board Flash chip. |  |  |  |
| JP2    | Enable Serial Console – COM1 is used as the Console. (If JP4 is not installed).                                                               |  |  |  |
| JP3    | Write Enable Flash – Remove this jumper to write protect the Flash drive.                                                                     |  |  |  |
| JP4    | Console swapped to COM2 – (requires JP2 installed to enable console).                                                                         |  |  |  |
| JP5    | Test Jumper – Used to put the TS-7200 into factory-test mode.                                                                                 |  |  |  |
| JP6    | User Jumper –                                                                                                    |  |  |  |

The Push-Button causes a full-system reset, exactly the same as if the power were cycled. (See the bootup sequence description on page 6.)

Jumpers 2, 3, 4, and 5 can be read at physical address location 0x1080\_0000.

```
JP2 is bit 0 Logic "1" = Jumper ON
JP3 is bit 1 Logic "1" = Jumper ON
JP4 is bit 3 Logic "0" = Jumper ON
JP5 is bit 4 Logic "0" = Jumper ON
```

Jumper 6 can be read at physical address location 0x2280\_0000. When bit 0 is a 1, JP6 is on.

The RED and Green LEDs can be controlled at physical address location 0x8084\_0020. Bit 1 is the RED LED and bit 0 is the Green LED. A Logic "1" turns the LED on.

# 12 PC/104 Bus Expansion

The PC/104 is a compact implementation of the PC/AT ISA bus ideal for embedded applications. Designers benefit from using an already-developed standard, rather than creating their own. Further, the presence of a compact form-factor PC compatible standard has encouraged the

Table 12a PC/104 Memory Map

| Physical Address Region  | Emulates x86 cycle   |
|--------------------------|----------------------|
| 11E0_0000 thru 11E0_03FF | 8-bit I/O cycles     |
| 21E0_0000 thru 21E0_03FE | 16-bit I/O cycles    |
| 11A0_0000 thru 11AF_FFFF | 8-bit Memory cycles  |
| 21A0_0000 thru 21AF_FFFE | 16-bit Memory cycles |

development of a broad array of off-the-shelf products, allowing a very quick time to market for new products.

The electrical specification for the PC/104 expansion bus is identical to the PC ISA bus. The mechanical specification allows for the very compact implementation of the ISA bus tailor made for embedded systems. The full PC/104 specification is available from the IEEE Standards Office under # IEEE P996.1 (see Appendix D for further information). Basically, this bus allows multiple daughter boards in a 3.6 inch by 3.8 inch form factor to be added in a self-stacking bus. Since the electrical specs are identical (except for drive levels) to a standard PC ISA bus, standard peripherals such as COM ports, Digital I/O, Ethernet ports, and LCD drivers may be easily added.

The TS-7200 implements a sub-set of the full PC/104 bus. This allows the support of many common I/O daughter boards. Some of the PC/104 signals are not supported such as the DMA signals. These pins are used on the TS-7200 to support data lines D8-D15. This means that a full 16-bit data bus implementation of the PC/104 bus is possible by only using the 64-pin connector. The supplemental 40-pin connector is only required for legacy boards – any new design can implement a full 16-bit data bus with only the 64-pin connector.

PC/104 peripherals will appear in the TS-7200 physical address space in one of four address regions depending upon whether it is emulating an x86 Memory cycle or I/O cycle and whether it needs to be a 8-bit cycle or a 16-bit cycle. Each region is a full 1MB in size, even though the I/O region will typically only use a 1 Kbyte region for legacy products.

I/O cycles on the PC/104 expansion bus strobe either IOR# or IOW#, while Memory cycles strobe the MEMR# or MEMW# signals.

For example, a TS-SER1 daughter board can be jumper-selected as COM3, which would correspond to a PC I/O base address of 0x3E8. Since this is an 8-bit peripheral, this COM port must be accessed at the physical base address of 0x11A0\_03E8.

# Table 12b Signals on the 8-Bit Bus

| PIN | Signal Name     | PIN | Signal Name      |
|-----|-----------------|-----|------------------|
| A1  | BHE# †          | B1  | GND              |
| A2  | Data 7          | B2  | Reset            |
| А3  | Data 6          | ВЗ  | +5V              |
| A4  | Data 5          | B4  | Data 8 †         |
| A5  | Data 4          | B5  | Reserved         |
| A6  | Data 3          | B6  | RTC_CS †         |
| A7  | Data 2          | B7  | Reserved         |
| A8  | Data 1          | B8  | RTC_ALE †        |
| A9  | Data 0          | В9  | Reserved         |
| A10 | IOCHRDY         | B10 | GND              |
| A11 | ADD 20 <b>†</b> | B11 | MEMW#            |
| A12 | ADD 19          | B12 | MEMR#            |
| A13 | ADD 18          | B13 | IOW#             |
| A14 | ADD 17          | B14 | IOR#             |
| A15 | ADD 16          | B15 | Reserved         |
| A16 | ADD 15          | B16 | Reserved         |
| A17 | ADD 14          | B17 | Data 9 †         |
| A18 | ADD 13          | B18 | Data 10 <b>†</b> |
| A19 | ADD 12          | B19 | ADD 21 <b>†</b>  |
| A20 | ADD 11          | B20 | Data 12 <b>†</b> |
| A21 | ADD 10          | B21 | IRQ7             |
| A22 | ADD 09          | B22 | IRQ6             |
| A23 | ADD 08          | B23 | IRQ5             |
| A24 | ADD 07          | B24 | GND †            |
| A25 | ADD 06          | B25 | Data 11 <b>†</b> |
| A26 | ADD 05          | B26 | Data 13 <b>†</b> |
| A27 | ADD 04          | B27 | Data 14 <b>†</b> |
| A28 | ADD 03          | B28 | Data 15 <b>†</b> |
| A29 | ADD 02          | B29 | +5V              |
| A30 | ADD 01          | B30 | OSC (14.3 MHz)   |
| A31 | ADD 00          | B31 | GND              |
| A32 | GND             | B32 | GND              |

† These signals have a non-standard usage.

# 13 Loading or Transferring Files

Three methods are available for transferring files between a desktop PC and your TS-7200: Compact Flash, Ethernet downloads, and Zmodem downloads. Full descriptions of each are detailed below. Other programs that use serial ports to transfer should work as well.

## 13.1 Transferring files via the Ethernet port

The default JFFS2 Linux root file system includes a small FTP server that can be used for uploading/downloading of files across an Ethernet network. Simply point your preferred FTP client to your TS-7200 IP address (default is 192.168.0.50). You can login as root or any valid user previously created from the useradd utility. By default, the JFFS2 image will not accept anonymous FTP.

# 13.2 Transferring files via Compact Flash

The TS-7200 removable Compact Flash card can be used to easily move files from a host system. We suggest using a low-cost SanDisk USB Compact Flash card interface for your host system. This is included in the TS-7200 Developer's Kit.

For best results, we have noticed that it is best to boot the host PC with a Compact Flash card installed in the SanDisk USB Reader. The Compact Flash card can then be hot swapped (inserted or removed without rebooting the host PC).

There are two other options for connecting a Compact Flash to your host computer. A Compact Flash to PCMCIA adapter, which can map a Compact Flash as a hard drive on your laptop host computer. Or, a Compact Flash to IDE adapter, which connects to the 40 pin IDE interface on you host computer. The IDE adapter will allow you can boot to CF, run fdisk, format, etc.

29

#### 13.3 Zmodem Downloads

Using the Zmodem protocol to send files to and from the TS-7200 is simple and straightforward. The only requirement is a terminal emulation program that supports Zmodem, and virtually all do. If you are using Windows 95 or later for your development work, the HyperTerminal accessory works well.

To download a file to the TS-7200 from your host PC, execute **rz** at the Linux command line on the TS-7200 (while using console-redirection from within your terminal emulator) and begin the transfer with your terminal emulator. In HyperTerminal, this is 'Send File...' from the 'Transfer' menu.

To upload a file from the TS-7200 to your host PC, execute **sz <FILENAME>** at the Linux command line on the TS-7200 and start the transfer in your terminal emulator. Many emulators, HyperTerminal among them, will automatically begin the transfer themselves.

Occasionally there may be errors in transmission due to background operations. This is not a problem -- Zmodem uses very accurate CRC checks to detect errors and simply resends bad data. Once the file transfer is complete the file is completely error free.

For best results when using HyperTerminal, the hardware handshaking must be enabled in HyperTerminal.

30

# 14 Debugging

There are two main methods for debugging on the TS-7200: Debugging from a running Linux OS with gdb, or from RedBoot (before the Linux kernel is executed)

# 14.1 Debugging with gdb

The GNU debugger is a sophisticated open source debugger. It can be used with java, c, c++, or even Fortran. Please see the <u>GNU Debugger Documentation homepage</u> for more information. The following quickly walks through debugging a sample helloworld application. The source code in this example is:

Boot to the CF card, login as root

```
apt-get install vim (for a text editor)
apt-get install gdb (ensure that the debugger is installed)
```

Write the above source code into helloworld.c

gcc -g -o hello helloworld.c (compile the source with debugging symbols)

```
gdb ./hello
```

```
(gdb) list 1 (shows the source code)
```

(gdb) break 6 (sets a breakpoint at line number 6... this line would be return x; from the squareit function)

```
(gdb) run (start the program)
(gdb) c (continue past the break point)
(gdb) set x=0 (this time, the return value is set to 0 instead of 1)
(gdb) c (continue and you'll see displayed on the screen "number 1 number squared 0")
quit (exit gdb)
```

## 14.2 Low Level Debugging with RedBoot

To provide simple, direct access to the TS-7200 hardware, RedBoot has an integrated debugger that can perform standard low-level debugger functions. It can be used to view or set values in memory using the dump and memfill commands. For example, the command

```
dump -b 0x80840020
```

shows that the first byte is filled with zeros, indicating that both the green and red led are turned off. the -b refers to a location in memory to display.

```
mfill -b 0x80840020 -p 0x03 -l 0x04
```

will result in the both the green and red LEDs being turned on. The -b, again, refers to a location in memory. The -p indicates the pattern to write into memory, and the -I refers to the length of the data being written out.

To verify that the write was successful,

```
dump -b 0x80840020
```

shows the first byte being having a value of 0x03 (bits 0 and 1 being set).

# 14.3 Using Other Debuggers

Other Linux-capable debuggers will work with the TS-7200. Please refer to your debugger's manual for both installation and use.

### 15 Console on the TS-7200

The TS-7200 has no video controller or keyboard interface. This was done to keep the board size small and the cost low. COM1 is typically used as a console port to interface the TS-7200 to a standard terminal emulation program on a Host PC.

Simply connect an ANSI terminal (or emulator) to COM1 using a null modem cable (this is included in the TS-7200 Development Kit), using serial parameters of 115,200 baud, 8 data bits, no parity, 1 stop bit, and make sure jumper **JP2** is installed.

The console can be changed to COM2 by installing **JP4** (with JP2 also installed).

If your application does not require a console or both COM ports are required, then removing the jumper **JP2** easily disables all console output.

33

## 16 Software and Support

- Free system software and documentation updates available on our web site
- Free technical support by phone, fax, or email
- 30-day, money back guarantee on evaluation units
- One-year, full warranty

#### **16.1 Linux OS Support**

The TS-7200 is shipped standard with the Linux OS using Version 2.4.26 kernel. 2MB of the on-board Flash is reserved for the Linux boot loader and the Linux kernel, with the remaining 6MB of Flash formatted as a 6 MB JFFS2 file system. The root file system can be any of the following:

- 6MB JFFS2 file system image in the on-board Flash (RedBoot should include the option root=/dev/mtdblock1 to instruct the kernel to boot here)
- Compact Flash card (RedBoot should include the option root=/dev/hda)
- NFS root (via Ethernet port) (RedBoot should include relevant kernel command line options: e.g. root=/dev/nfs nfsroot=192.168.0.11:/u/nfsroot ip=dhcp

### 16.2 Other OS Support

The TS-7200 can be loaded with other operating systems such as Windows CE, NetBSD, etc. Technologic Systems will provide support for these, and possibly other operating systems, in the near future. Currently, only Linux and NetBSD are supported on the TS-7200.

### 16.3 Development Kit and Supplemental CD

The development kit contains a 256Mb Compact Flash that includes a self-hosting ARM installation of the Debian 2.0 distribution compiled for ARM complete with toolchain.

The supplemental CD contains:

- Fully preinstalled Debian Tarball (for use as an NFS root or on a very large Compact Flash)
- Cross GCC toolchain
- Prepatched kernel source code
- Prepatched ECOS/RedBoot source code
- Supporting documentation

12/2004

## 17 Installing the TS-7200

#### 17.1 Electrostatic Discharge (ESD) Precautions

Before performing any set up or placement procedures, take the precautions outlined in this section. Be sure to take appropriate Electrostatic Discharge (ESD) precautions. Disconnect the power source before moving, cabling, or performing any set up procedures.

#### 17.2 Setup and Installation Instructions

Follow these guidelines for safety and maximum product performance:

 Observe local health and safety requirements and guidelines for manual material handling.

#### **Setup Tools**

Depending on placement and cabling, you may need the following tools:

- Small flat-blade screwdriver
- Small Phillips screwdriver

#### **Setup Procedure**

After locating, setting up, grounding, and cabling the TS-7200,

- · Apply power.
- Monitor the TS-7200 using a terminal emulator to verify that the board is operating properly.

### **Disconnecting AC Power**

- Unplug from the power source.
- Disconnect other cables as required.

36 12/2004

## **18 Components**

### **18.1 Standard Connectors**

See Appendix A for other views.

TS-7200 Single-Board ARM shown with optional IDE Compact Flash A/D and RS-485

37

# 19 Environmental Specifications

To ensure optimum product operation you must maintain the operational environmental specifications listed in the table below.

| Environmental<br>Specifications | Standard Temp Products                                      | Extended Temp Products                                                                                                    |
|---------------------------------|-------------------------------------------------------------|----------------------------------------------------------------------------------------------------|
| Ambient<br>Temperature          | 0 to 70° C The internal temperature must not exceed +70° C. | Extended temperature range is optional  Note: Refer to your product manual, or contact Technologic  Systems if the environmental temperature of the location is in doubt. |
| Relative Humidity               | 0 to 90% relative humidity  Not to exceed 90% noncondensing | Not to exceed 90% noncondensing.                                                                                                    |

38 12/2004

# **20 Options and Other Features**

- RS-485 is optional
- A wall-mounted power supply is available for this product

12/2004

## 21 Feedback and Updates to the Manual

To help our customers make the most of our products, we are continually making additional and updated resources available on the <u>Technologic Systems web site</u>.

These include manuals, application notes, programming examples, and updated software and firmware. Check in periodically to see what's new!

When we are prioritizing work on these updated resources, feedback from customers (and prospective customers) is the number one influence. If you have questions, comments, or concerns about your TS-7200 Embedded PC, please let us know.

40

## **22 Limited Warranty**

Technologic Systems warrants this product to be free of defects in material and workmanship for a period of one year from date of purchase.

During this warranty period Technologic Systems will repair or replace the defective unit in accordance with the following process:

A copy of the original invoice must be included when returning the defective unit to Technologic Systems, Inc. at the address below.

This limited warranty does not cover damages resulting from lighting or other power surges, misuse, abuse, abnormal conditions of operation, or attempts to alter or modify the function of the product.

This warranty is limited to the repair or replacement of the defective unit. In no event shall Technologic Systems be liable or responsible for any loss or damages, including but not limited to any lost profits, incidental or consequential damages, loss of business, or anticipatory profits arising from the use or inability to use this product.

Repairs made after the expiration of the warranty period are subject to a repair charge and the cost of return shipping. Please <u>contact Technologic Systems</u> to arrange for any repair service and to obtain repair charge cost information.

41

## 23 FCC Advisory Statement

#### Warning!

This equipment generates, uses, and can radiate radio frequency energy and if not installed and used properly (that is, in strict accordance with the manufacturer's instructions), may cause interference to radio and television reception. It has been type tested and found to comply with the limits for a Class A computing device in accordance with the specifications in Subpart J of Part 15 of FCC Rules, which are designed to provide reasonable protection against such interference when operated in a commercial environment. Operation of this equipment in a residential area is likely to cause interference, in which case the owner at his own expense will be required to correct the interference.

If this equipment does cause interference, which can be determined by turning the unit on and off, the user is encouraged to try the following measures to correct the interference:

- Reorient the receiving antenna.
- Relocate the unit with respect to the receiver.
- Plug the unit into a different outlet so that the unit and receiver are on different branch circuits.
- Ensure that mounting screws and connector attachment screws are tightly secured.
- Ensure that good quality, shielded, and grounded cables are used for all data communications.

If necessary, the user should consult the dealer or an experienced radio/television technician for additional suggestions. The following booklets prepared by the Federal Communications Commission (FCC) may also prove helpful:

How to Identify and Resolve Radio-TV Interference Problems (Stock No. 004-000-000345-4)

Interface Handbook (Stock No. 004-000-004505-7)

These booklets may be purchased from the Superintendent of Documents, U.S. Government Printing Office, Washington, DC 20402

# **Appendix A: Product Views**

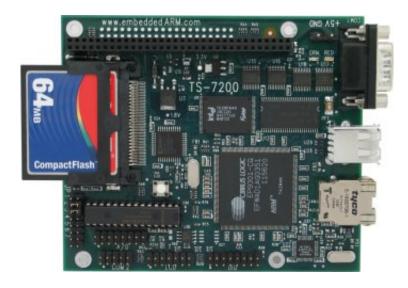

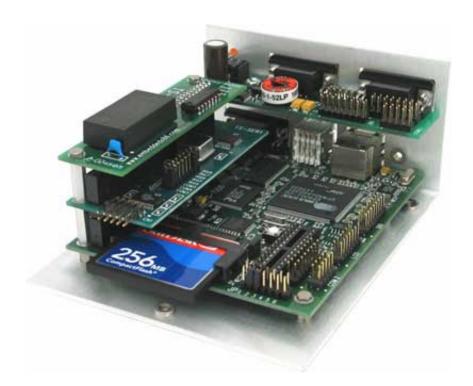

Download the mechanical drawing PDF file

# **Appendix B: User Manual Revisions**

| Date of Issue/Revision | Revision Number   | Comments                                    |
|------------------------|-------------------|---------------------------------------------|
| August 2004            | 1.0               | Initial release                             |
| August 26, 2004        | Preliminary DRAFT | PRELIMINARY release for first customer ship |
| December 16, 2004      | 1.1               | Overall clean-up                            |

12/2004

## **Appendix C: System Memory Map**

Sorry...

The TS-7200 Memory Map is not finished yet. Please <u>contact one of our engineers</u> and we will gladly go over the details with you.

12/2004

# **Appendix D: Further References**

Download the EP9302 Data Sheet PDF file

12/2004

# **Appendix E: Schematic**

Download the TS-7200 Schematic PDF file

12/2004

## **Contact Information**

Technologic Systems
<a href="http://www.embeddedARM.com">http://www.embeddedARM.com</a>
16610 East Laser Drive, Suite 10
Fountain Hills, AZ 85268
TEL 480.837.5200
FAX 480.837.5300

email: support@embeddedx86.com

12/2004